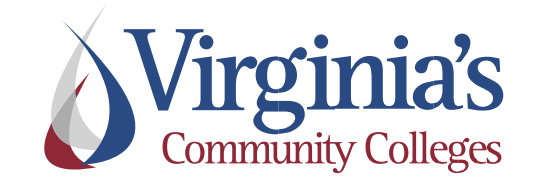

# Human Resource Management System

# Manager Self Service Guide

## **Table of Contents**

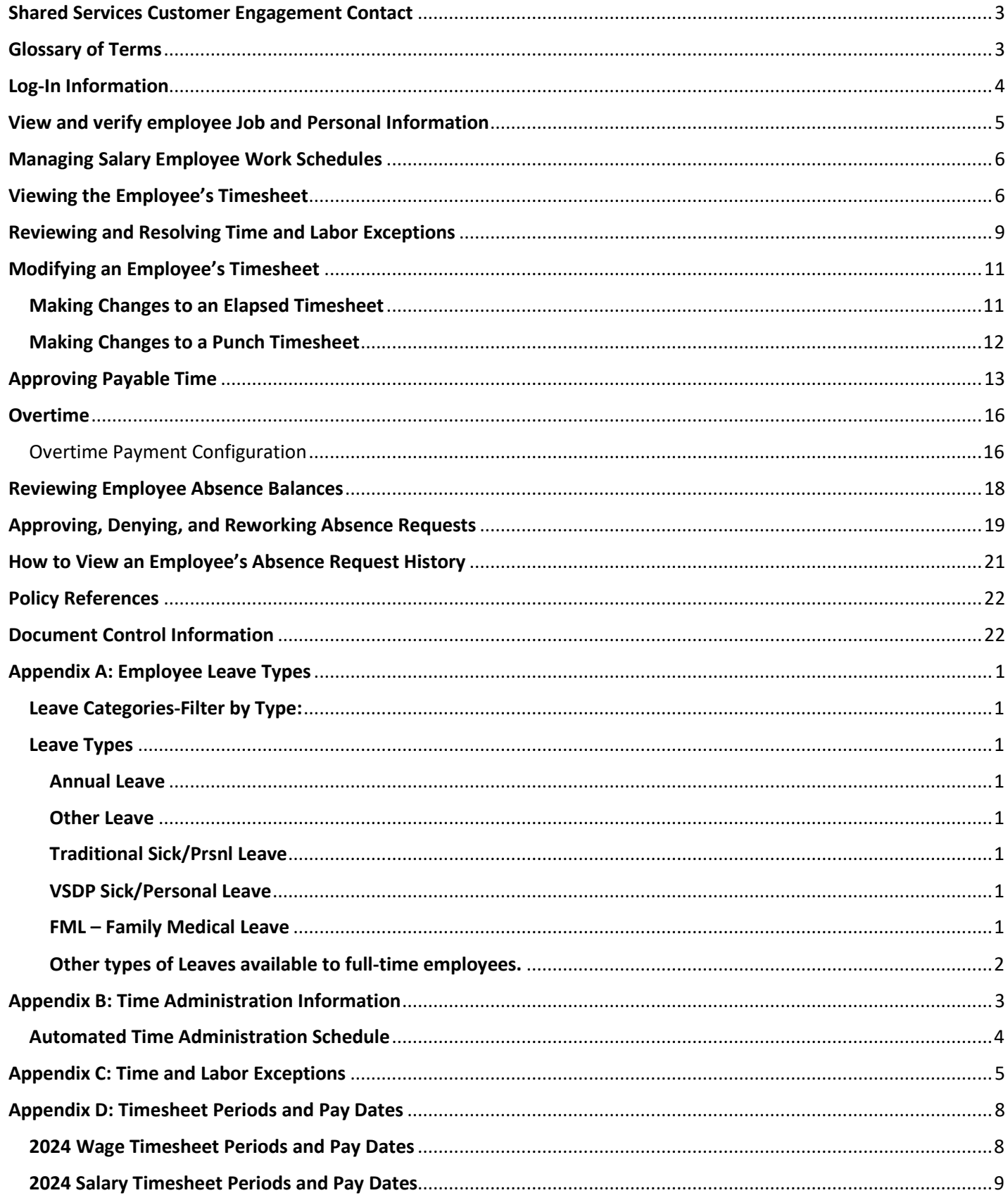

## <span id="page-2-0"></span>**Shared Services Customer Engagement Contact**

For questions related to your Time, Labor, and Absence Management entries (i.e. – accruals, balances, leave requests, etc.), please contact your agency's HR Department. Other questions can be directed to the SSC Customer Engagement.

### **SSC Customer Engagement Phone: 877-340-5577**

- 1. An agent will answer the call and attempt to answer your question.
- 2. If the question cannot be answered at that time, it will be escalated for research, and you will be given a ticket number.
- 3. You will be contacted with a resolution

#### **SSC Customer Engagement Email: help@ssc.vccs.edu**

- 1. You will get an immediate response via email that the ticket is being worked.
- 2. You will be contacted with a resolution

### <span id="page-2-1"></span>**Glossary of Terms**

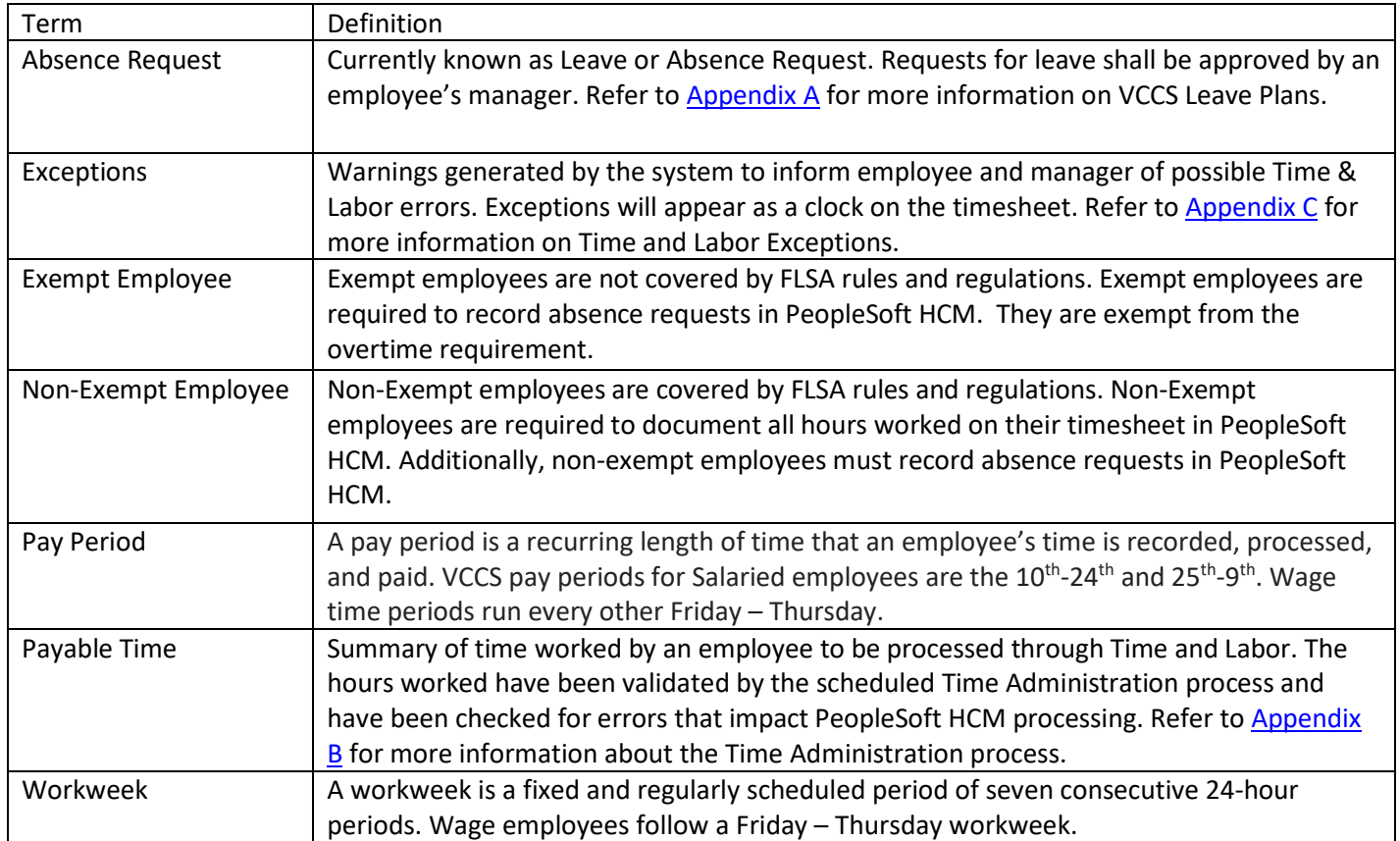

## <span id="page-3-0"></span>**Log-In Information**

Log-In using your agency's login portal. Example MyBRCC, MyCVCC, etc.

Alternative Method to using agency's login portal:

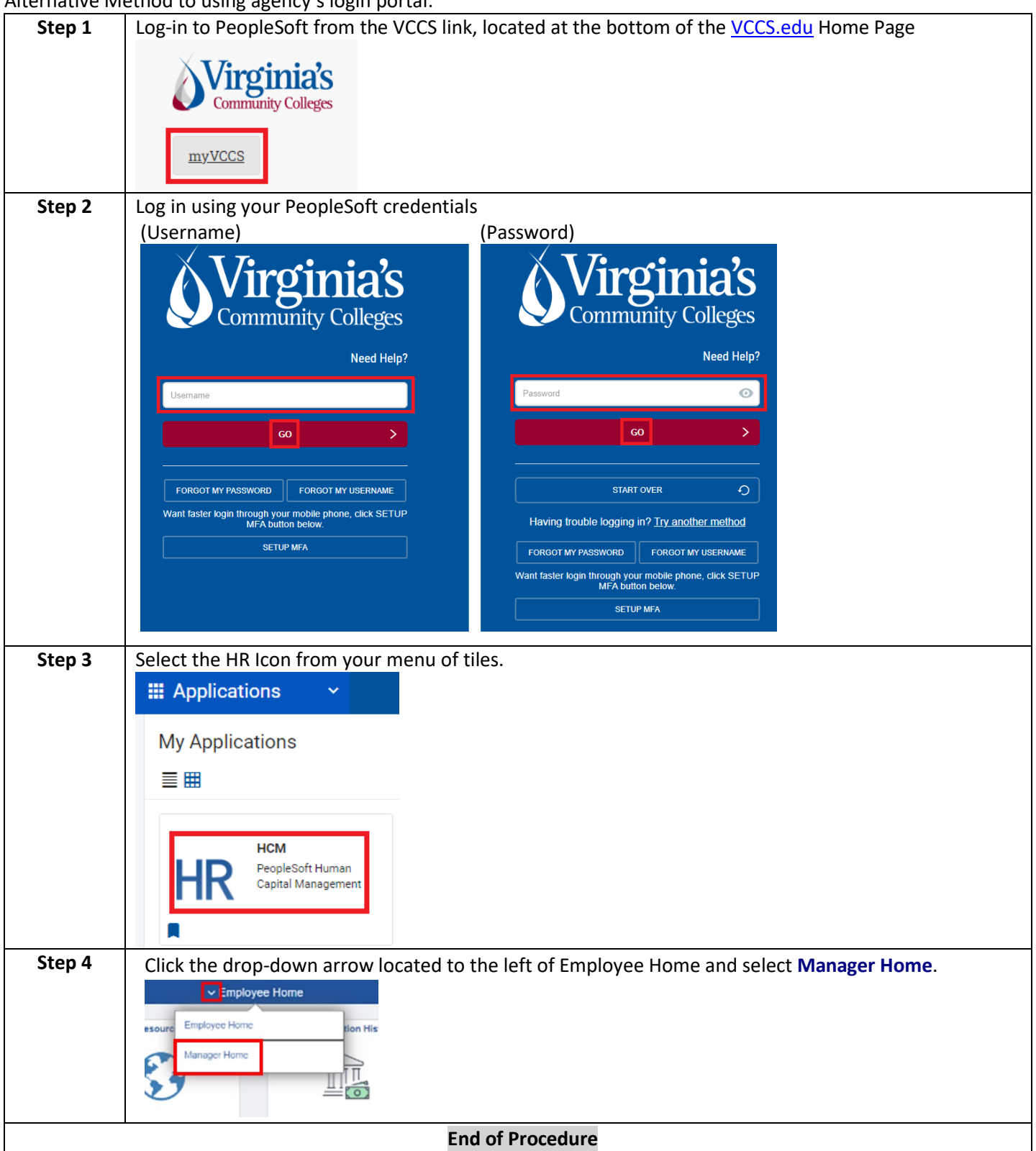

#### **IMPORTANT NOTICE:**

**In PeopleSoft HCM you must use the program navigation buttons; the browser back and forward buttons should not be used! The use of HR on smartphones, tablets and other mobile devices is not supported.**

## <span id="page-4-0"></span>**View and verify employee Job and Personal Information**

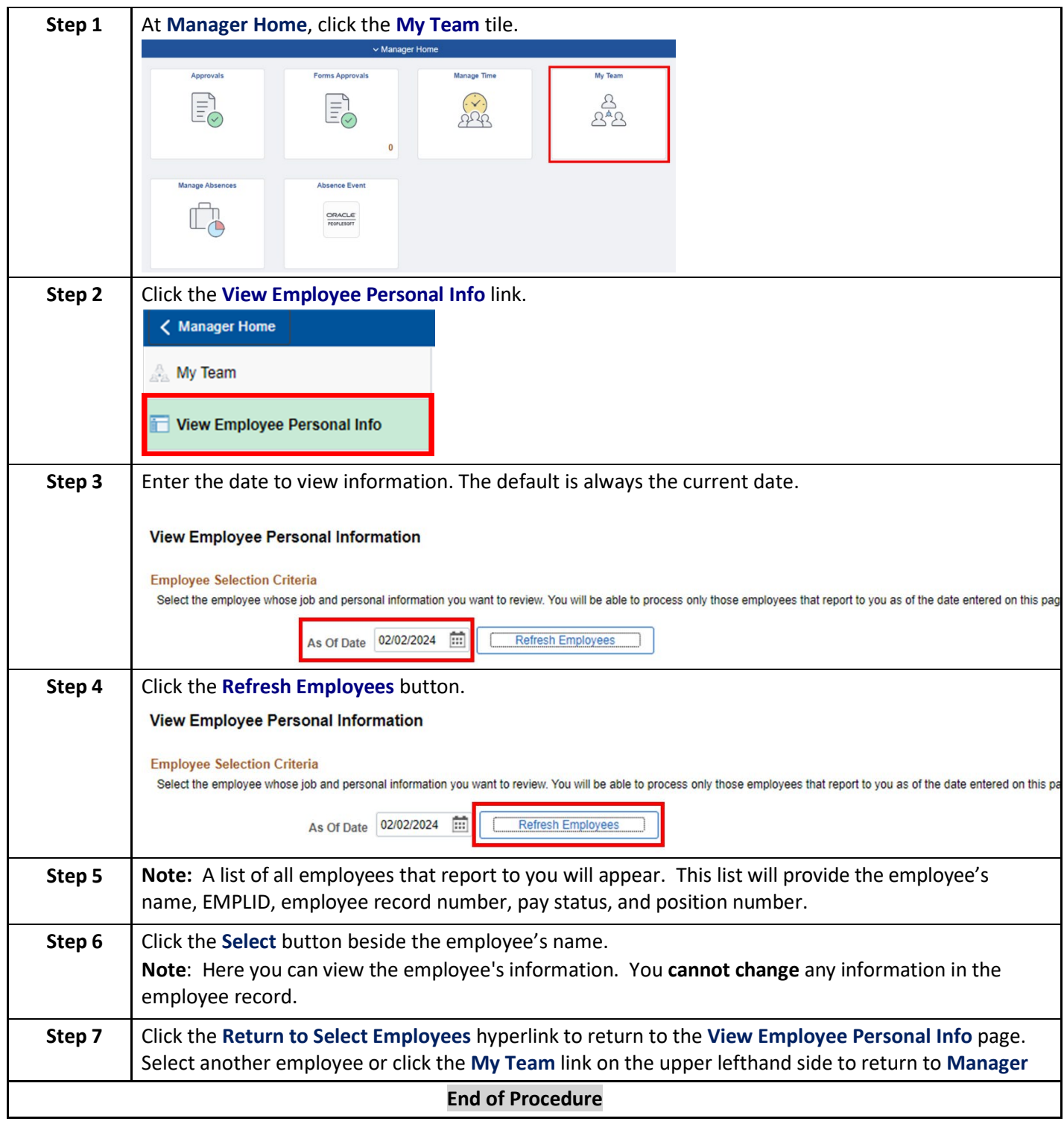

### *Additional Information:*

*Each manager should periodically verify that all their current employees are listed in PeopleSoft HCM under their respective reporting structure. Please contact your agency's Human Resources Office if you cannot view your employee's information or if corrections need to be made.*

*Managers should be able to view the following data elements for each employee assigned to their respective work unit:*

- *Name*
- *Job (official job title)*
- *Location Code (main work location)*
- *Home and mailing addresses*
- *Email addresses*
- *Phone numbers*
- *Emergency contacts*
- *Birthday*
- *Compensation History (annual salary amount, hourly rate, or adjunct rate*

## <span id="page-5-0"></span>**Managing Salary Employee Work Schedules**

*NOTE: Please refer to your agency's internal policy for modifying work schedules or designating alternate work schedules.* 

## <span id="page-5-1"></span>**Viewing the Employee's Timesheet**

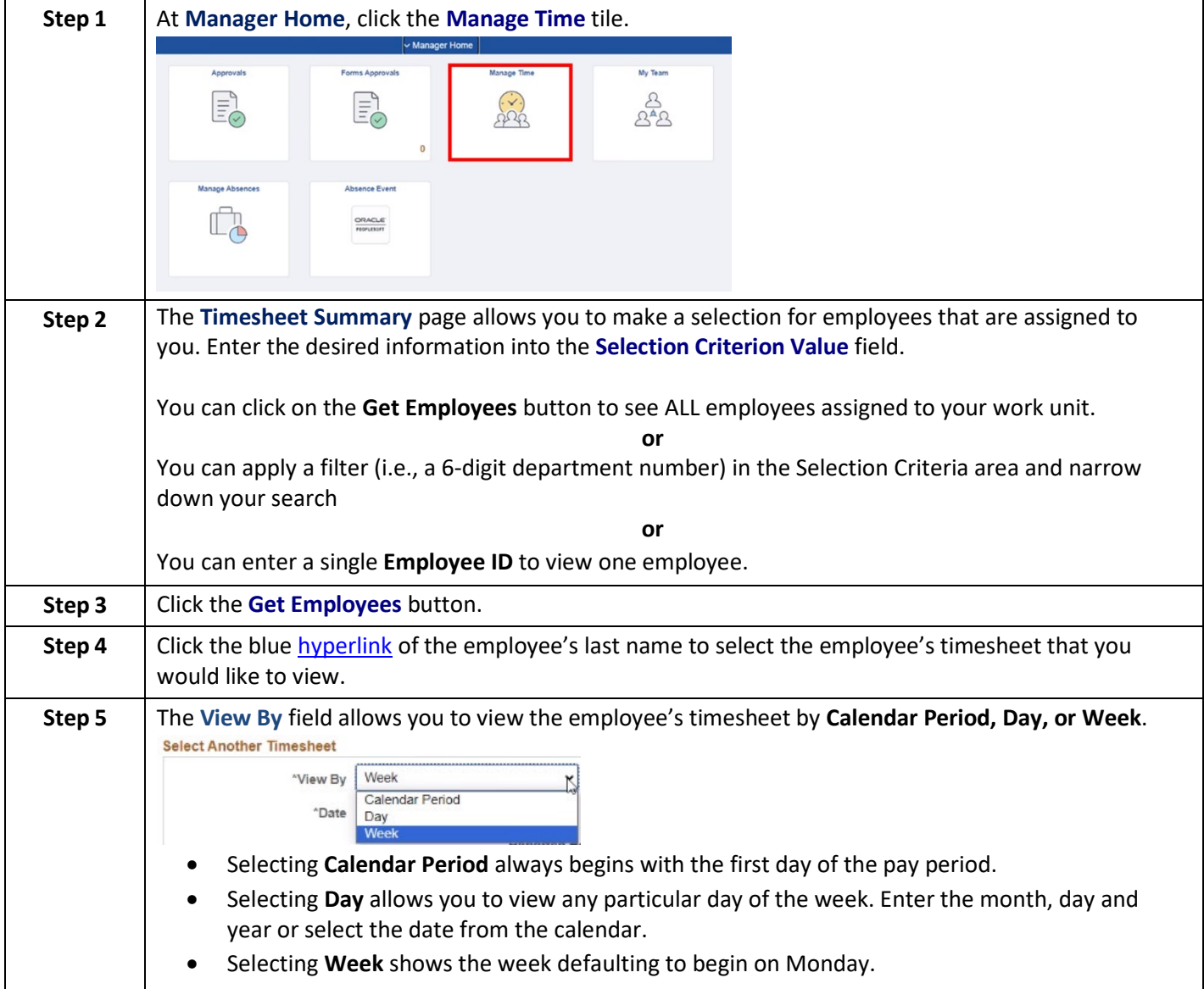

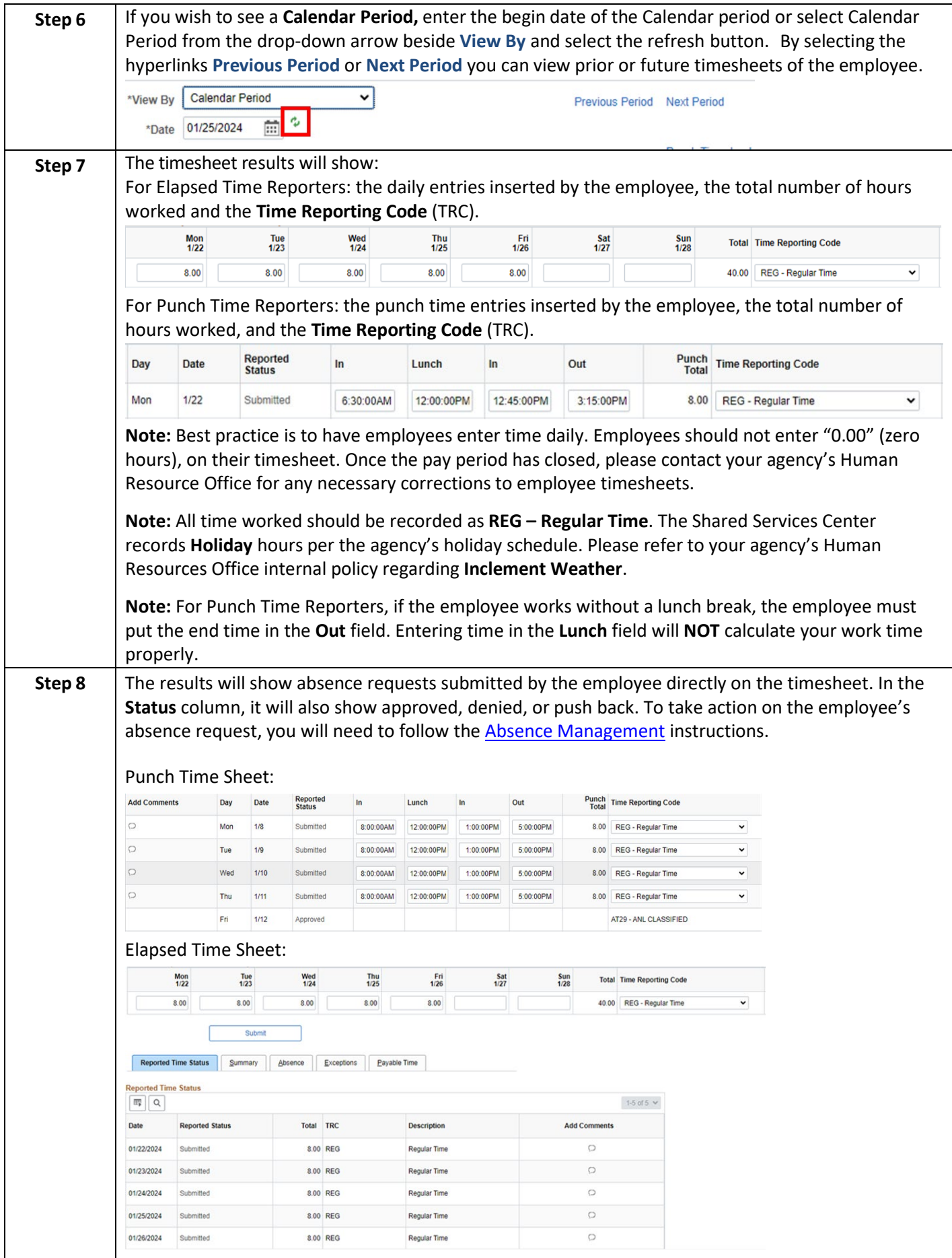

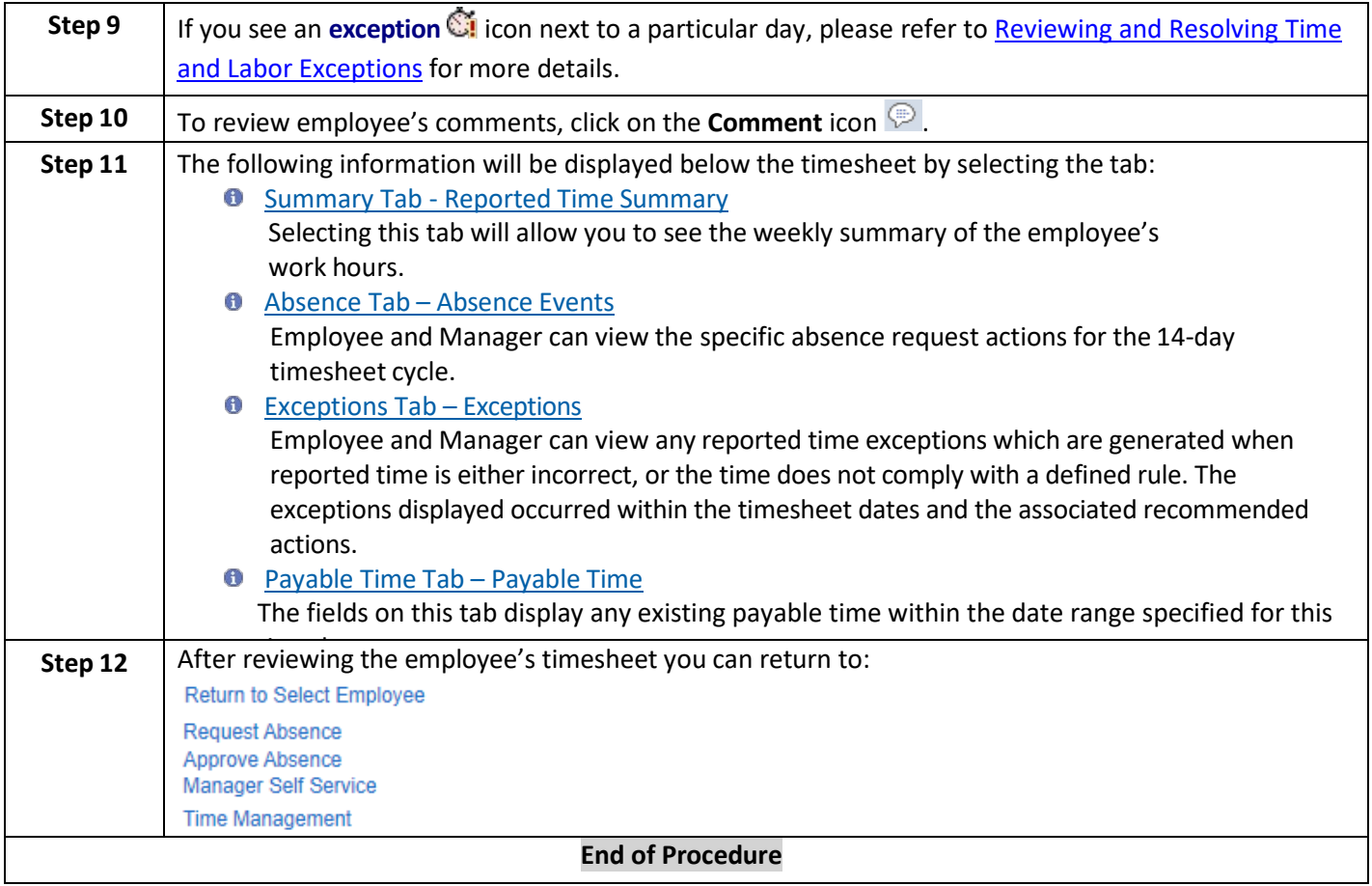

### <span id="page-7-0"></span>*Additional Information:*

• *Wage, student, and work-study employees scheduled to work at least six consecutive hours, must be afforded a lunch period (meal break) of at least 30 minutes a day as determined by the immediate manager. Therefore, the 30-minute lunch break must be incorporated into the work schedule.*

## <span id="page-8-0"></span>**Reviewing and Resolving Time and Labor Exceptions**

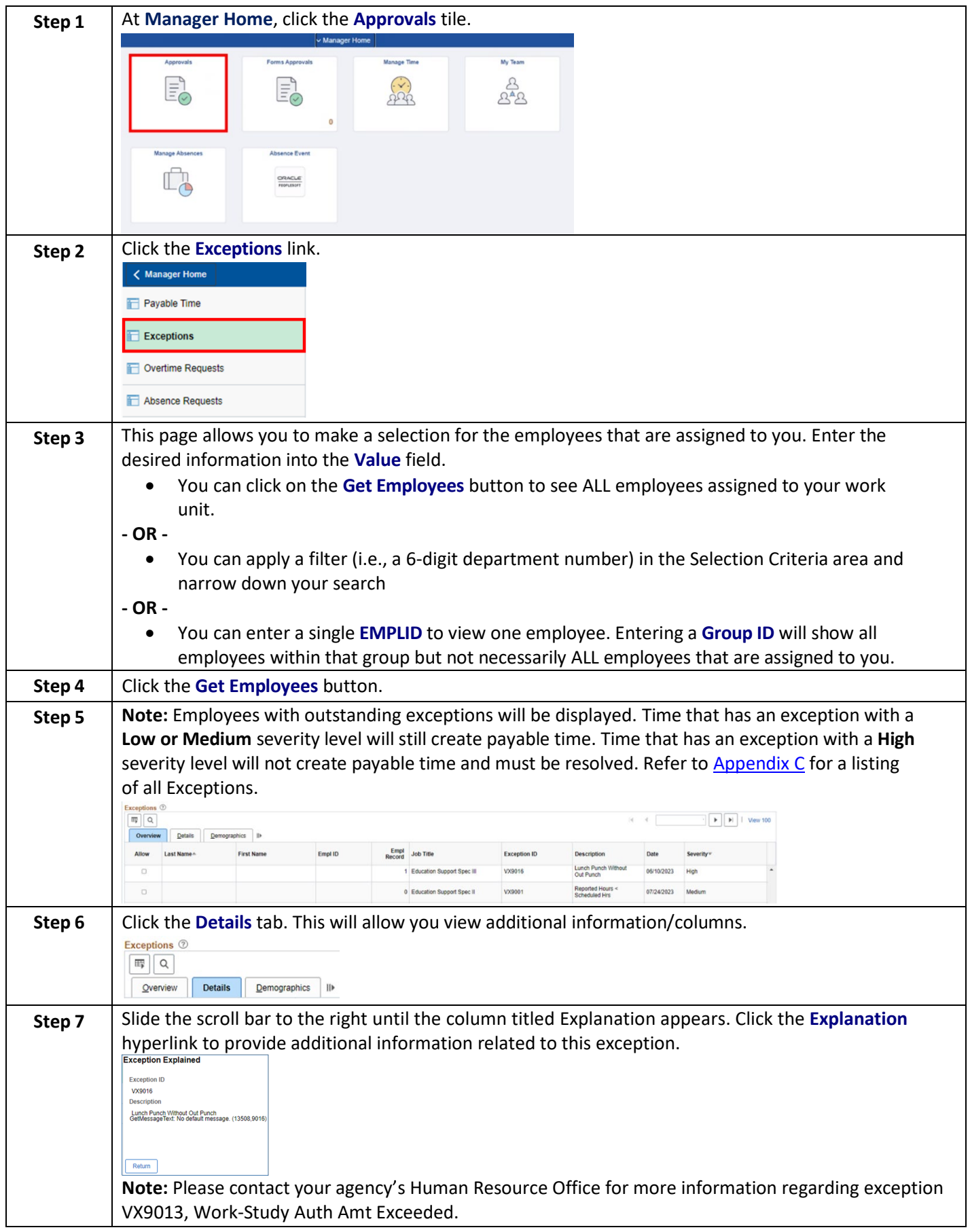

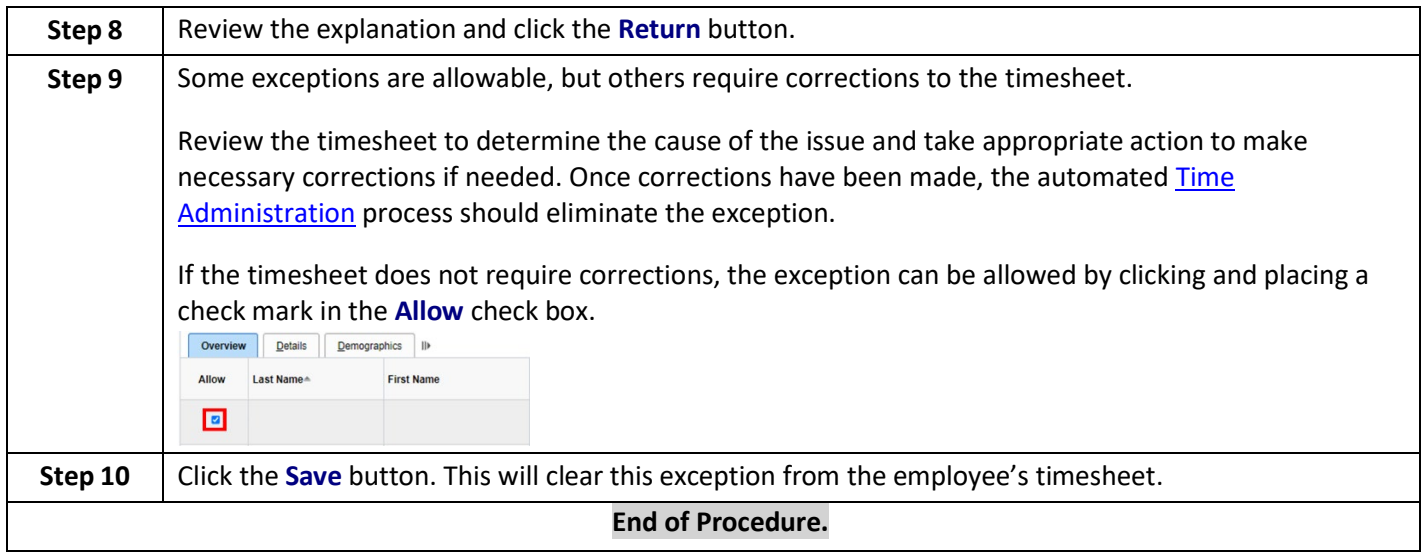

## <span id="page-10-0"></span>**Modifying an Employee's Timesheet**

<span id="page-10-1"></span>**Please refer to your agency's internal policy on modifying an employee's timesheet before making any changes.**  Making Changes to an Elapsed Timesheet

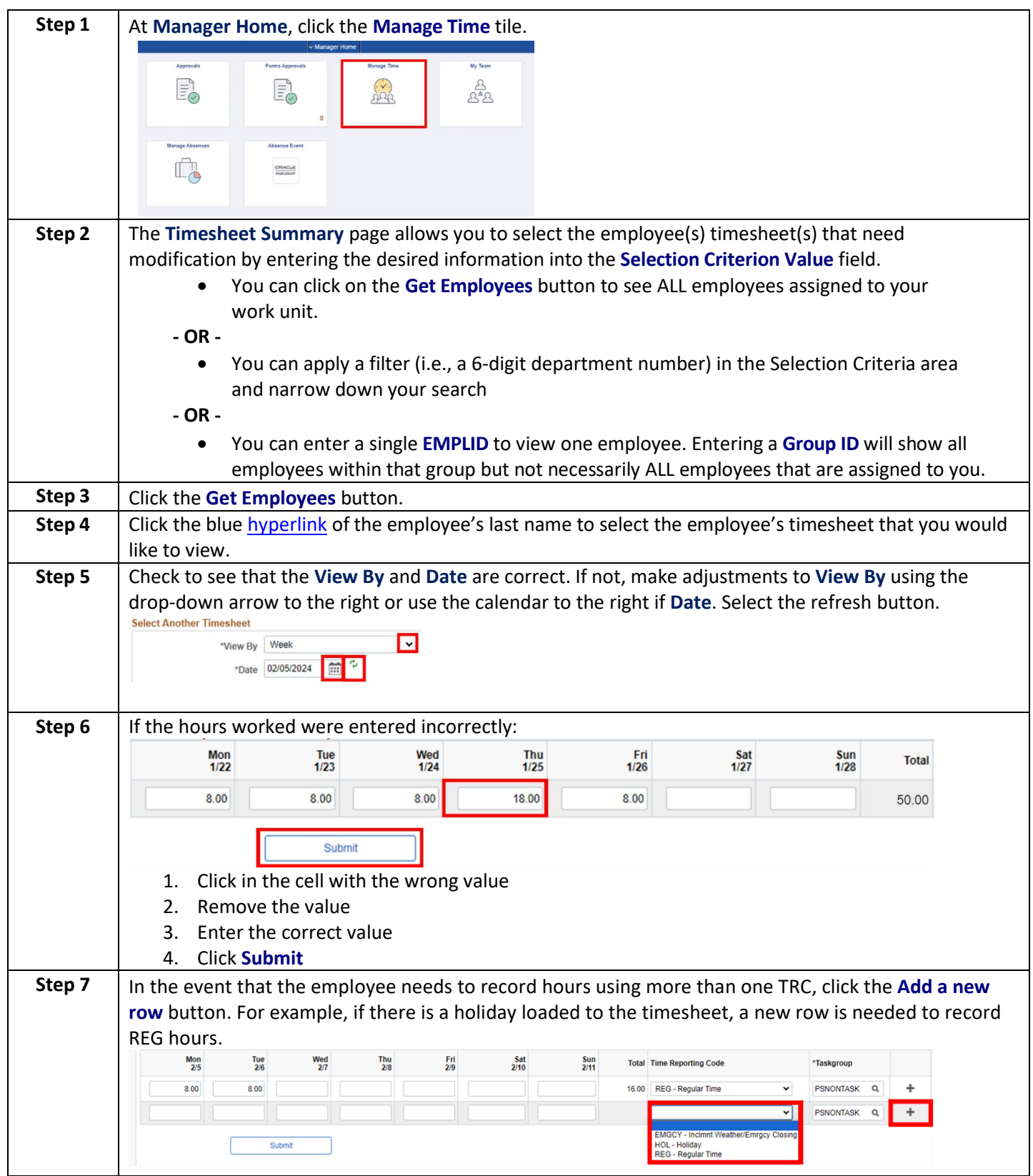

## <span id="page-11-0"></span>Making Changes to a Punch Timesheet

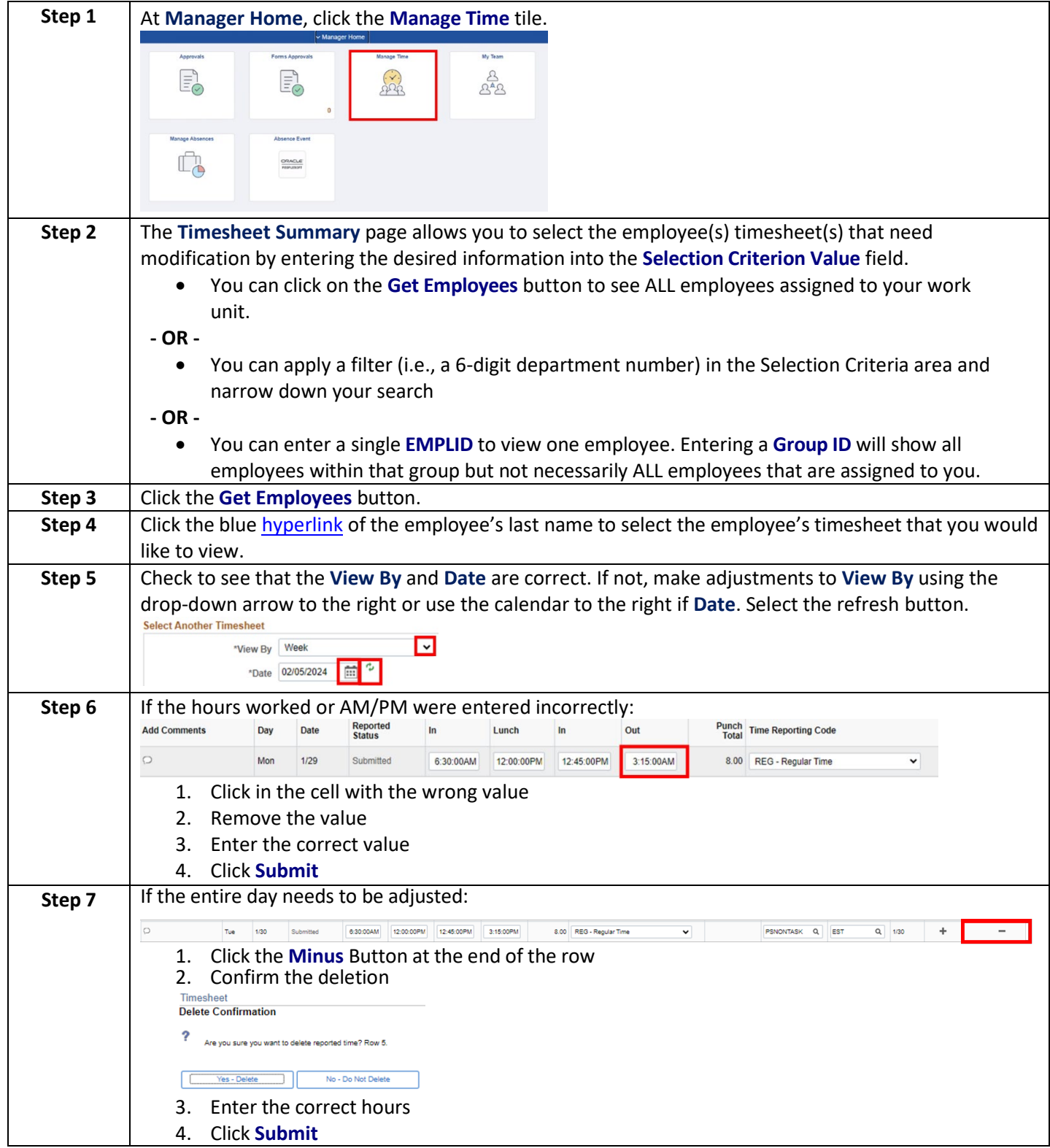

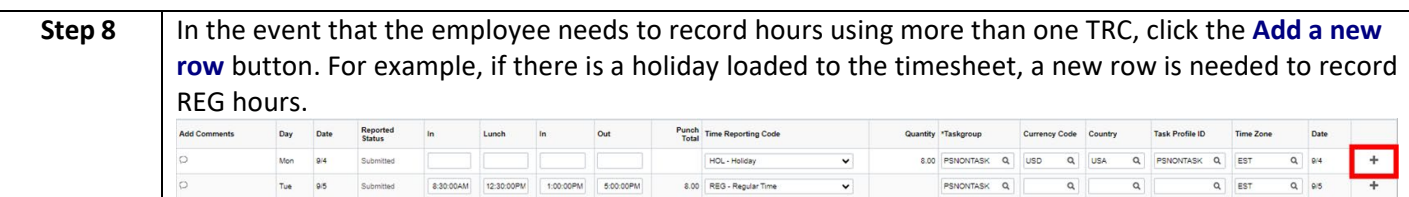

## <span id="page-12-0"></span>**Approving Payable Time**

**NOTES:**

- Payable time is defined as punch or elapsed time entries representing actual hours worked by the employee (REG hours) and previously submitted by the employee via the timesheet process.
- Payable time does not include leave requested and approved through the absence management process.
- Managers will not be able to view or approve all payable time until all exceptions have been resolved.
- Payable time is generated as the pre-scheduled Time Administration process runs. Please refer to the schedule in [Appendix B](#page-24-0) for additional information.

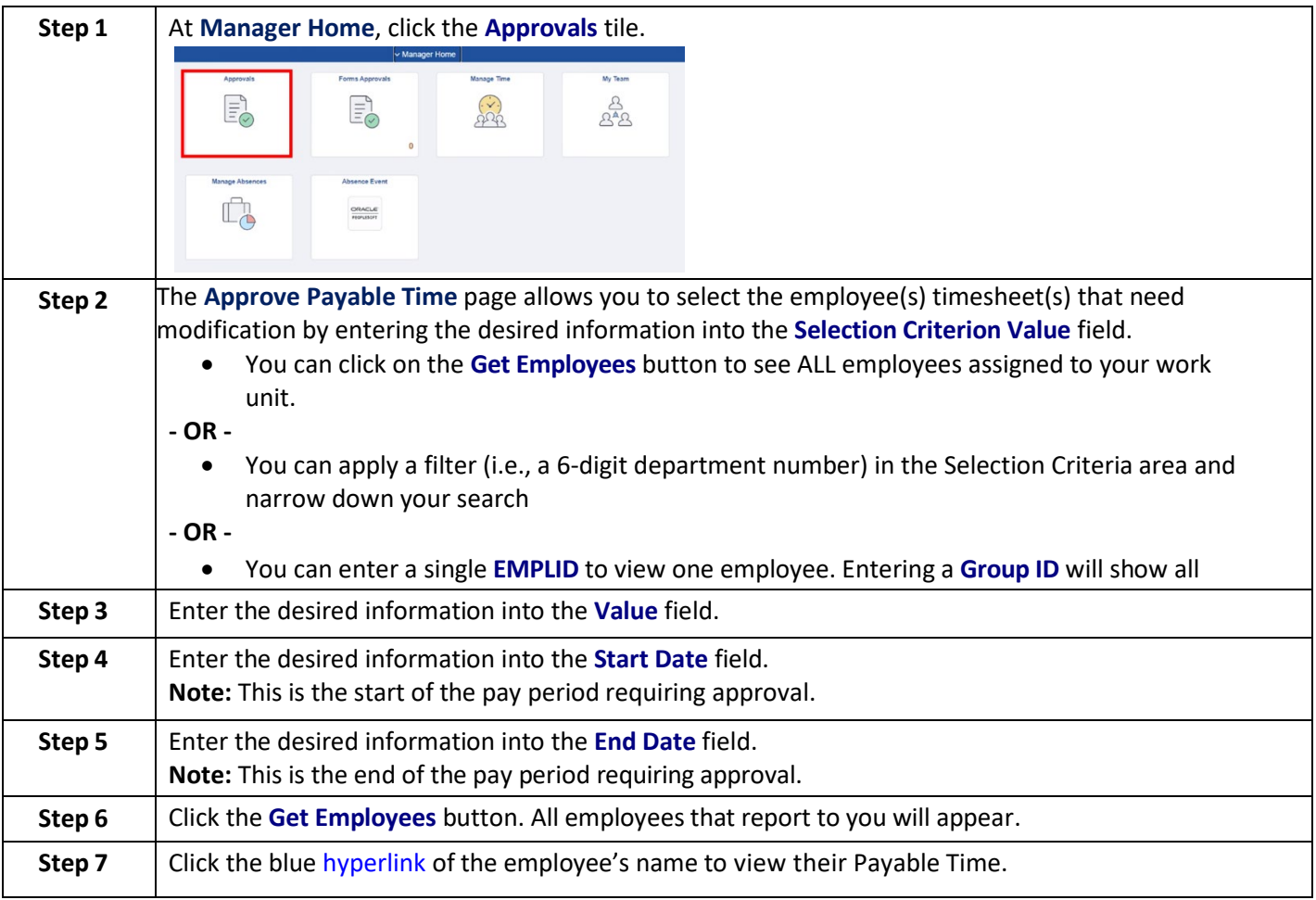

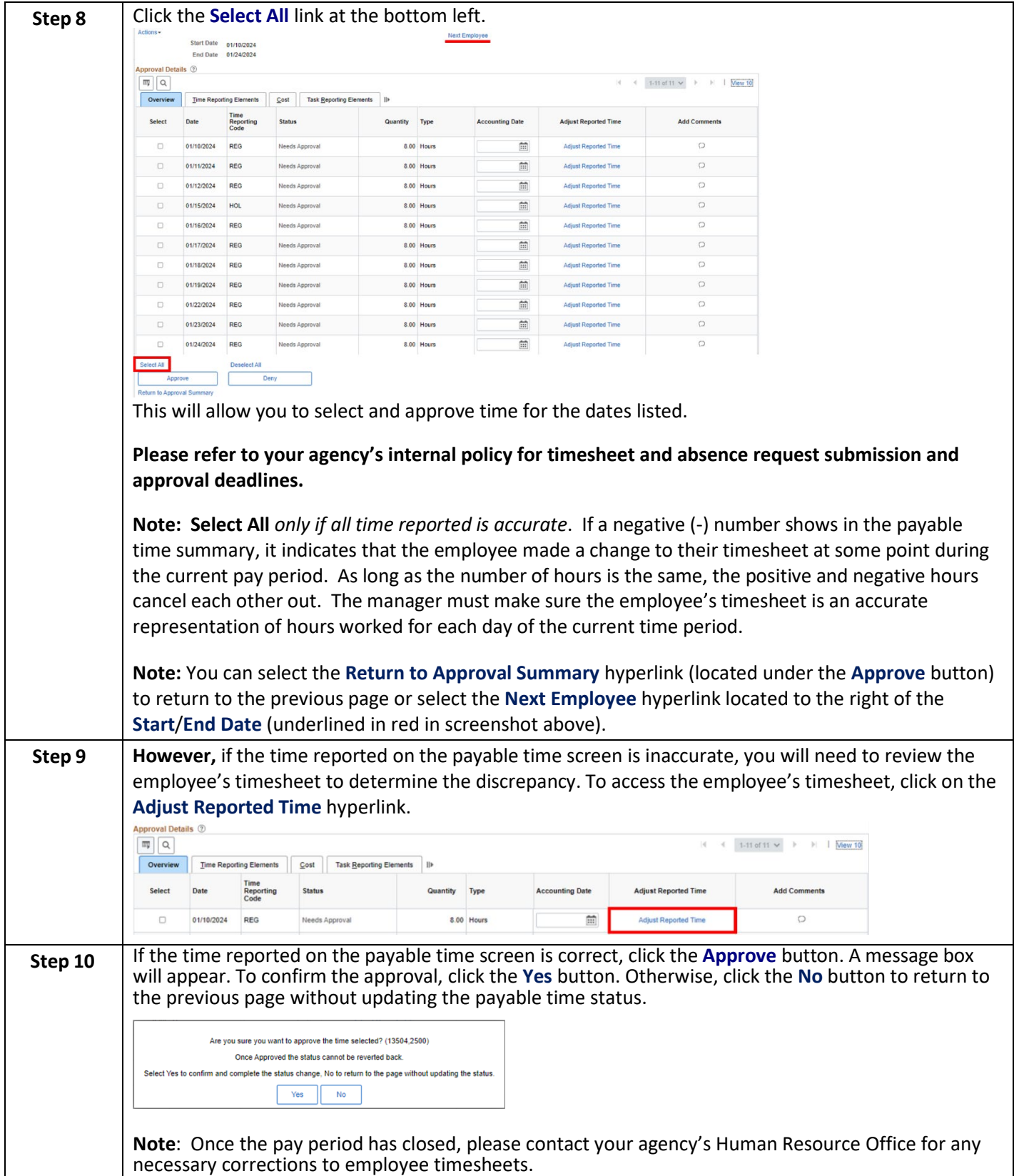

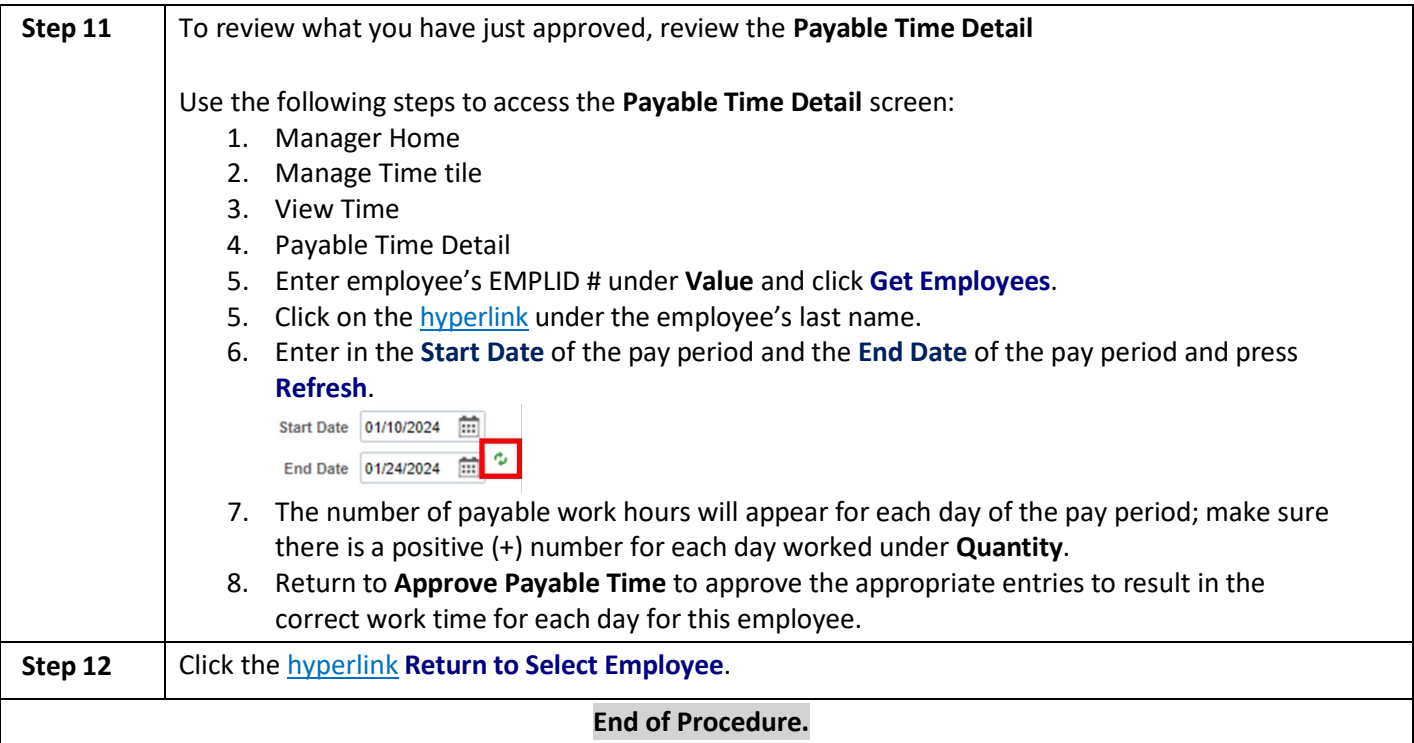

### <span id="page-15-0"></span>**Overtime**

Overtime is calculated through Time and Labor which is based on the definition of a workweek. The system does not allow users to enter Overtime for themselves.

**Each college has designated one of the below as a default workweek, which could be Friday – Thursday, Monday – Sunday, or Sunday – Saturday.** 

### <span id="page-15-1"></span>Overtime Payment Configuration

When Overtime is calculated, it results in one of the following **Time Reporting Codes** (TRC):

**Note:** Overtime is calculated on the last day of the workweek according to your work schedule.

• OT1 – Comp Time Straight Time, considered Comp Time Pay. Comp Time Pay is calculated when an employee reports more than 40 hours during a workweek with a combination of TRC REG hours worked and another TRC, (ex. EMGCY, HOL). The employee does not physically work more than 40 hours during the workweek (Workweek is Sunday – Saturday in this example)

#### o Timesheet

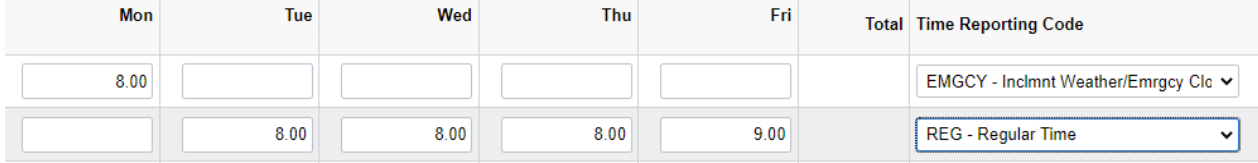

#### o Payable Time Detail

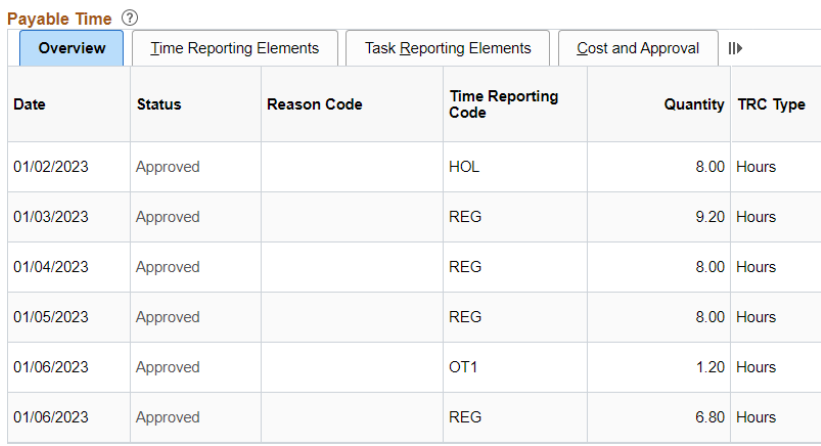

• OT2 – Overtime Pay, considered 1.5 times the hours. Overtime Pay is calculated when an employee physically works over 40 hours per workweek. (Workweek is Friday – Thursday in this example)

#### o Timesheet

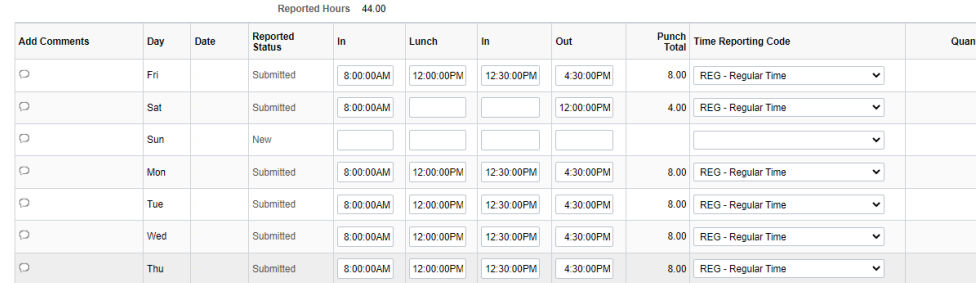

### o Payable Time Detail

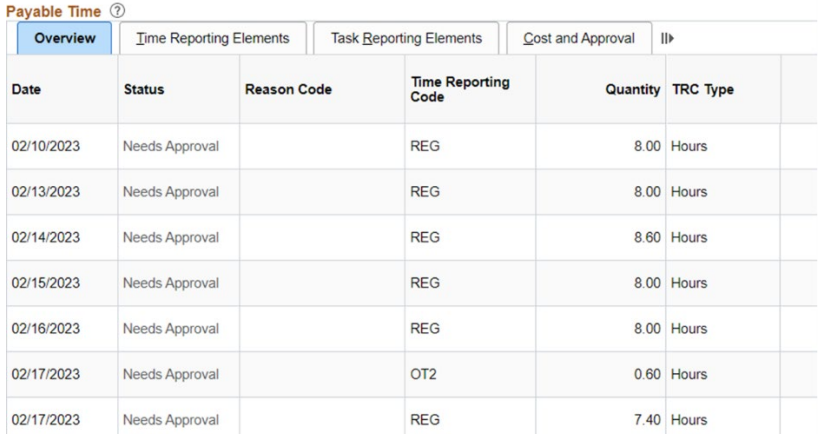

## <span id="page-17-0"></span>**Reviewing Employee Absence Balances**

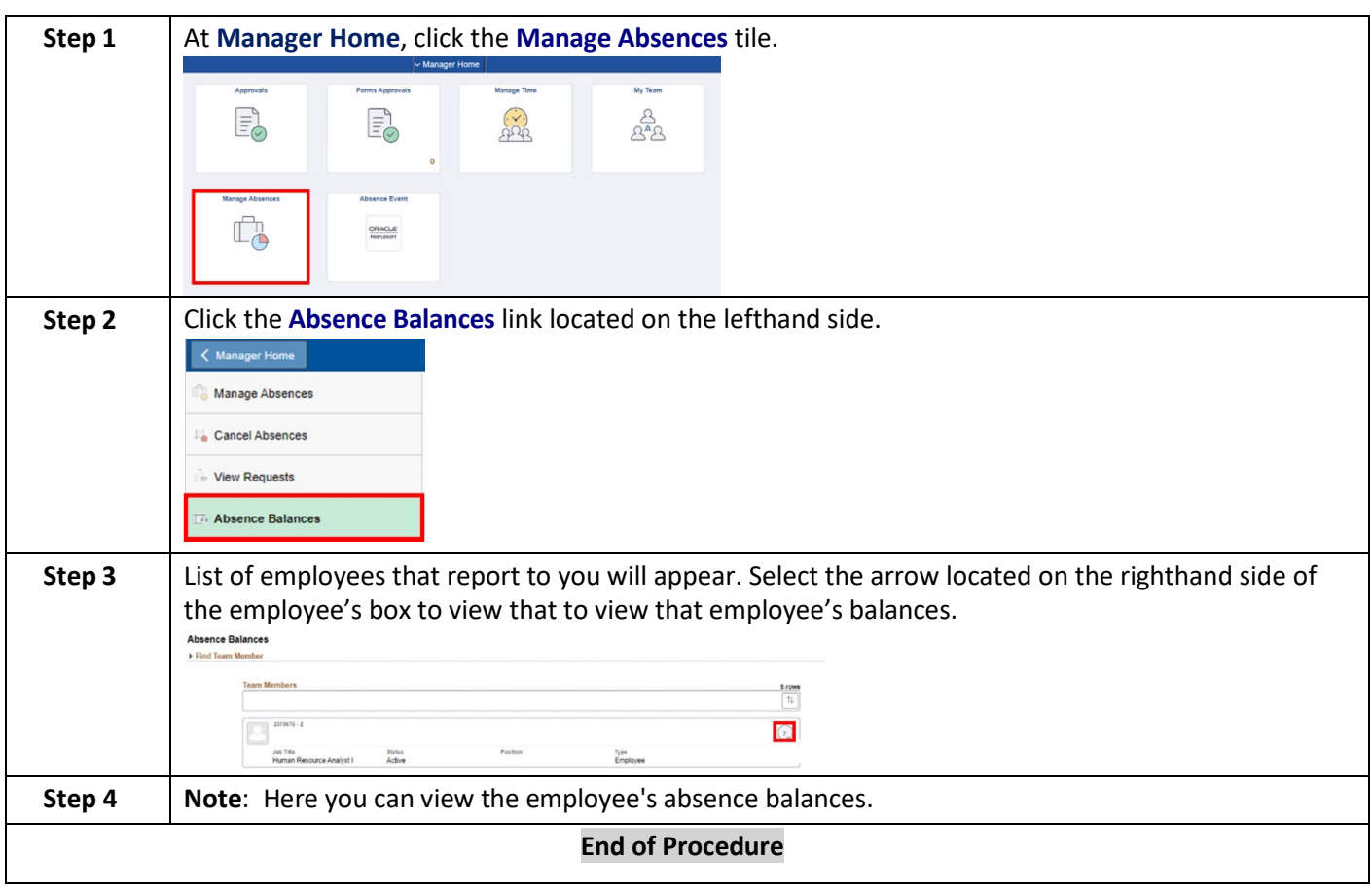

## <span id="page-18-0"></span>**Approving, Denying, and Reworking Absence Requests**

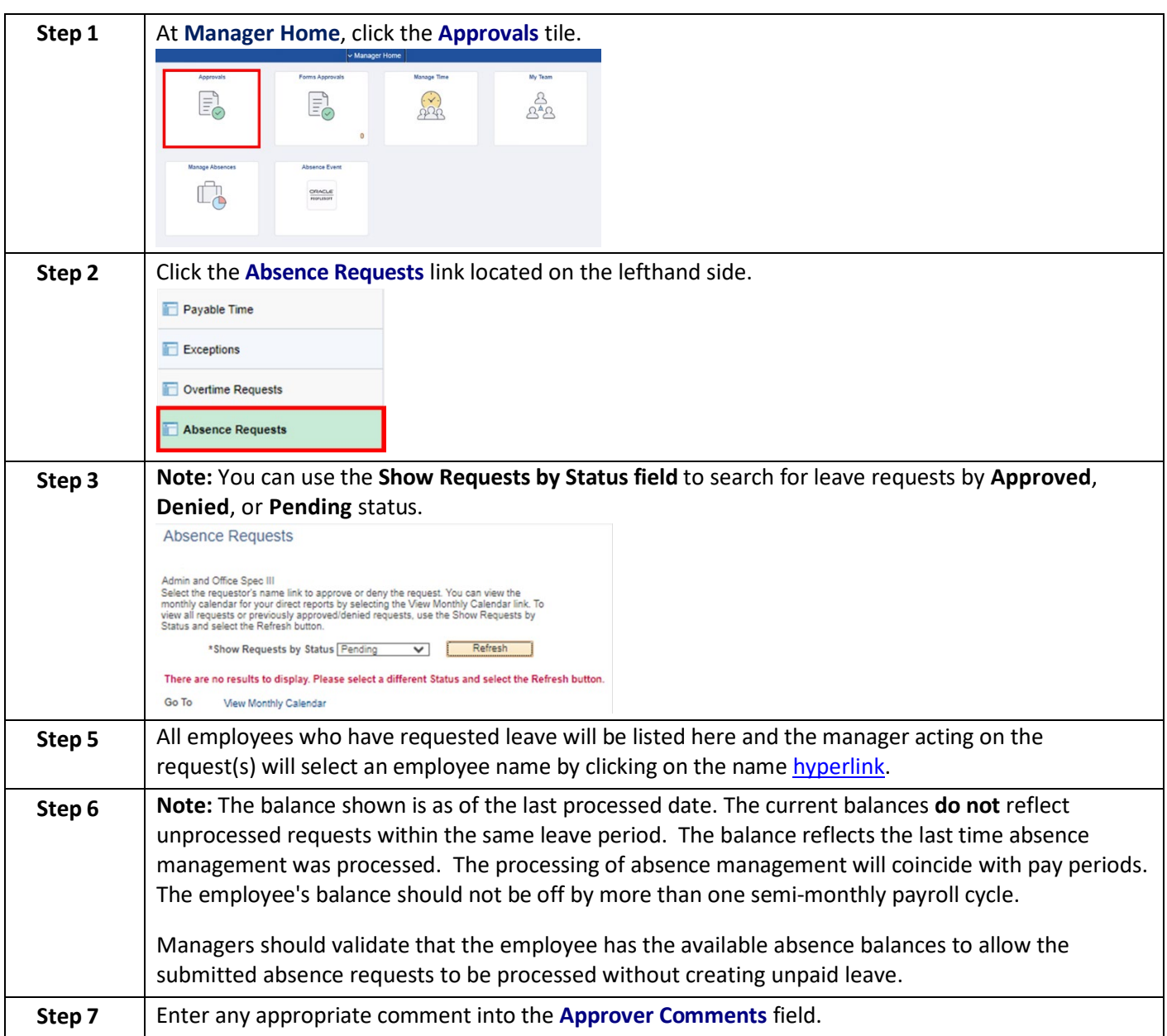

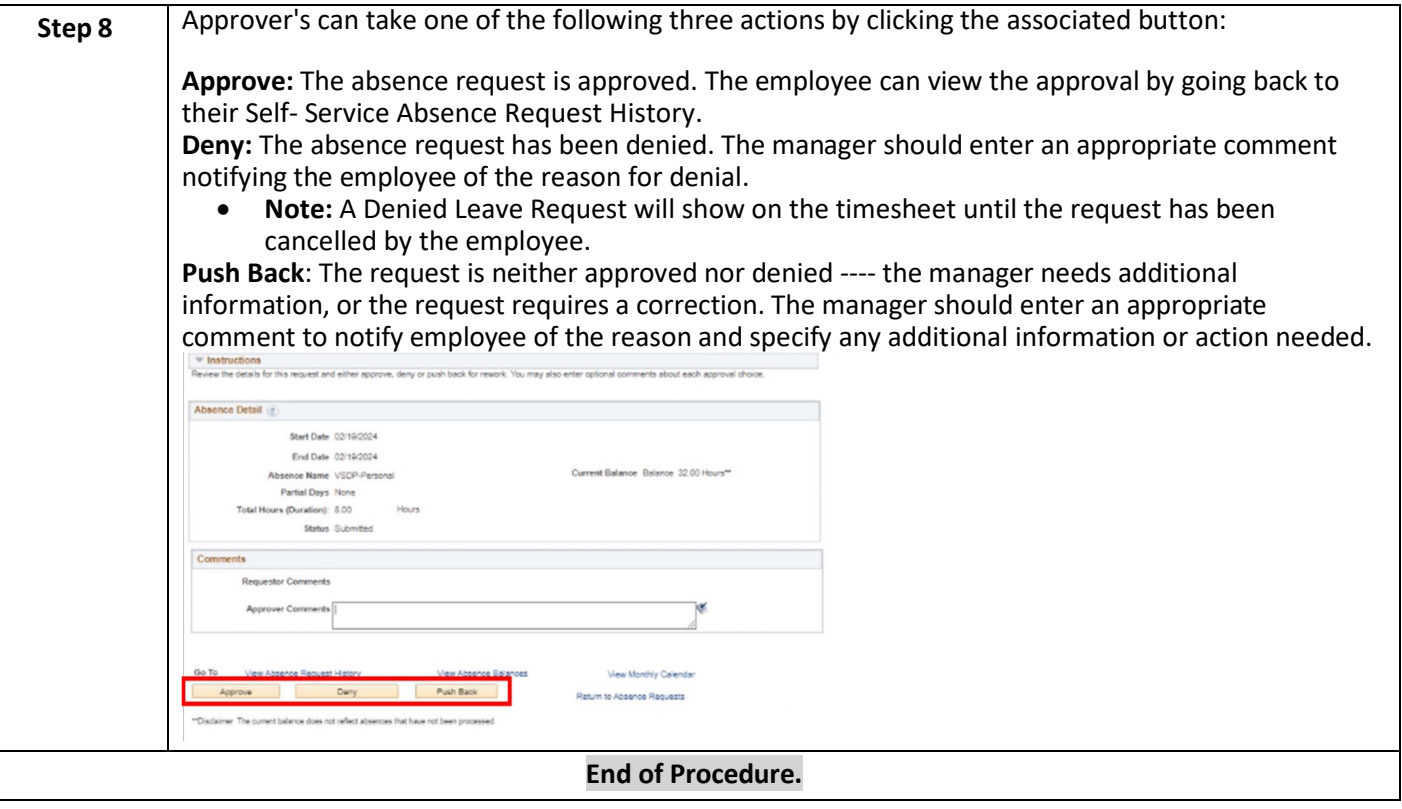

## <span id="page-20-0"></span>**How to View an Employee's Absence Request History**

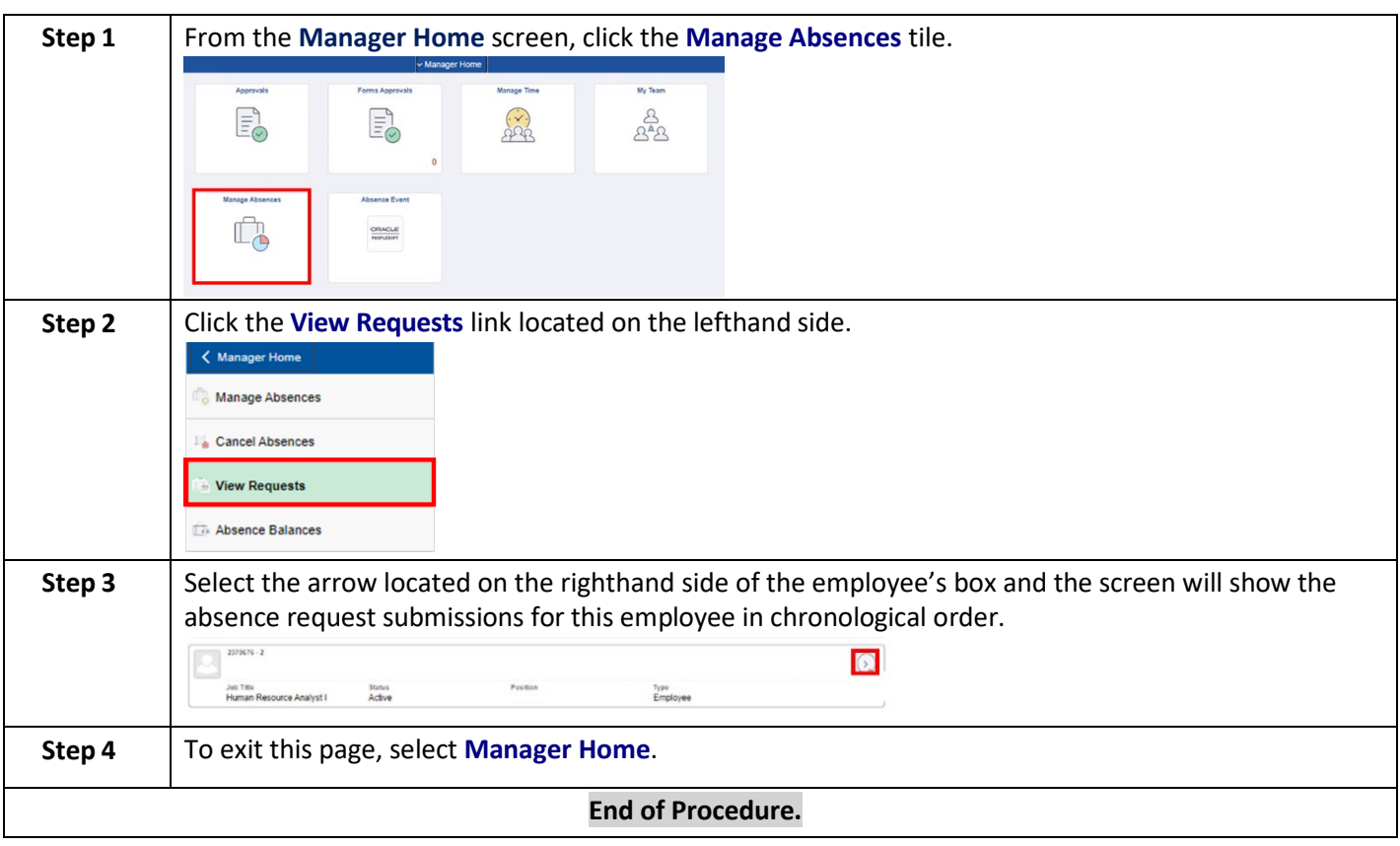

## <span id="page-21-0"></span>**Policy References**

[Department of Human Resource Management Policies \(DHRM\)](http://www.dhrm.virginia.gov/hrpolicies) [DHRM Policy 2.20 Types of Employment](http://www.dhrm.virginia.gov/docs/default-source/hrpolicy/pol2_20typesofempl.pdf?sfvrsn=2) [Virginia Community College System Policies](https://www.boarddocs.com/va/vccs/Board.nsf/Publichttps:/www.boarddocs.com/va/vccs/Board.nsf/Public) [Department of Labor \(DOL\)](https://www.dol.gov/) [Fair Labor Standards Act \(FLSA\)](https://www.dol.gov/agencies/whd/flsa) [Family & Medical Leave Act \(FMLA\)](https://www.dol.gov/general/topic/benefits-leave/fmla) [VCCS Code of Ethics](https://www.ssc.vccs.edu/about-us/7961-2/) [Chancellor's ACA Directive FAQ](https://onvccs.sharepoint.com/:w:/r/teams/HRS/_layouts/15/Doc.aspx?sourcedoc=%7BF8CC222A-2B14-4907-978D-32AAB347F098%7D&file=FAQ%27s%20Regarding%20the%20Chancellor%27s%20ACA%20Directive%20-%204%2030%2013.doc&action=default&mobileredirect=true&DefaultItemOpen=1)

### <span id="page-21-1"></span>**Document Control Information**

This document will be updated each quarter unless the change has a high severity or impact and requires an off-cycle update.

#### **Table 1. Version Information**

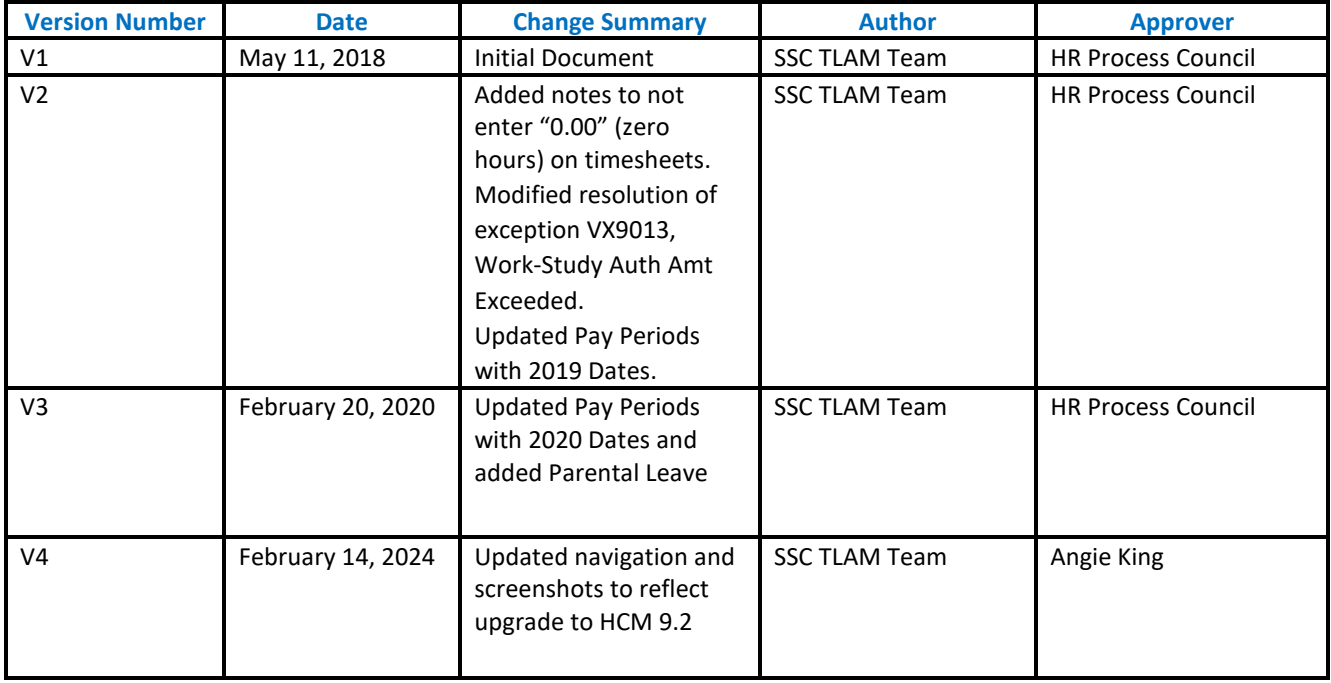

## <span id="page-22-0"></span>**Appendix A: Employee Leave Types**

<span id="page-22-1"></span>Leave Categories-Filter by Type:

#### \*Start Date 04/05/2023 繭 **Absence Type** All All **Annual Leave** Other Leave **Traditional Sick/Prsnl Leave VSDP Sick/Personal Leave**

### <span id="page-22-2"></span>Leave Types

### <span id="page-22-3"></span>Annual Leave

- 12 mo Faculty Annual-New Plan
- 12 mo Faculty Annual-Old Plan
- Classified Staff Annual Leave *[\(DHRM Policy 4.10\)](http://www.dhrm.virginia.gov/docs/default-source/hrpolicy/pol4_10annlv.pdf?sfvrsn=2)*
- Exec Staff-Trad & < 15yrs srv
- Exec Staff-Trad & > 15yrs srv
- Exec Staff-VSDP & < 15yrs srv
- Exec Staff-VSDP & > 15yrs srv

*If you are eligible for and have Excess Annual Leave, those balances are not available as a selection in the Request Absence page but if you select your standard annual leave, PeopleSoft HCM will deduct the leave from excess annual leave rather than from standard annual leave.*

### <span id="page-22-4"></span>Other Leave

- Compensatory Leave *[\(DHRM Policy 3.10\)](https://web1.dhrm.virginia.gov/itech/hrpolicy/pol3_10.html)*
- Educational Leave *[\(DHRM Policy 4.15\)](https://web1.dhrm.virginia.gov/itech/hrpolicy/pol4_15.html)*
- Employee Recognition Leave *[\(DHRM Policy 1.15](https://www.dhrm.virginia.gov/docs/default-source/hrpolicy/policy-1-15-employee-recognition-and-engagement-2-1-19.pdf?sfvrsn=51621b6f_2)*
- On Call Leave
- Overtime Leave
- Parental Leave *[\(DHRM Policy 4.21\)](http://www.dhrm.virginia.gov/docs/default-source/hrpolicy/parental-leave-policy-4-21-6-26-180BFA850A134E.pdf?sfvrsn=0)*
- School Assist/Volunteer Service *[\(DHRM Policy 4.40\)](http://www.dhrm.virginia.gov/docs/default-source/hrpolicy/pol4_40.pdf?sfvrsn=2)*

### <span id="page-22-5"></span>Traditional Sick/Prsnl Leave

- College Personal-9 mo Faculty
- Family Sick-12 mo Clasfd/Faculty
- Trad Sick-12 mo Clasfd/Faculty *[\(DHRM Policy](http://www.dhrm.virginia.gov/docs/default-source/hrpolicy/pol4_55sicklv.pdf?sfvrsn=4) [4.55\)](http://www.dhrm.virginia.gov/docs/default-source/hrpolicy/pol4_55sicklv.pdf?sfvrsn=4)*
- Traditional Sick-9 month

### <span id="page-22-6"></span>VSDP Sick/Personal Leave

- VSDP-Personal *[\(DHRM Policy 4.57\)](http://www.dhrm.virginia.gov/docs/default-source/hrpolicy/pol457vsdp.pdf?sfvrsn=2)*
- VSDP-Sick *[\(DHRM Policy 4.57\)](http://www.dhrm.virginia.gov/docs/default-source/hrpolicy/pol457vsdp.pdf?sfvrsn=2)*

### <span id="page-22-7"></span>FML – Family Medical Leave

1 HCM Manager Self Service Guide Version 4.0 02/14/2024 Employees will have the option to check a FML box when submitting their absence request with certain leave types. An employee should not select the FML field unless they have a qualifying event, approved by your agency's Human Resource Office. If you have any questions regarding FML, contact your agency's Human Resource Office.

### <span id="page-23-0"></span>Other types of Leaves available to full-time employees.

These leave types are **NOT** available through the employee self-service. Please refer to your agency's internal policy for utilizing the following leave types:

- Civil & Work Related Leave *[\(DHRM](http://web1.dhrm.virginia.gov/itech/hrpolicy/pol4_05.html) [Policy 4.05\)](https://www.dhrm.virginia.gov/docs/default-source/hrpolicy/4-05-civil-and-work-related-leave.pdf?sfvrsn=376773ea_0)*
- Emergency/Disaster Leave *[\(DHRM](https://web1.dhrm.virginia.gov/itech/hrpolicy/pol4_17.html) [Policy 4.17\)](https://web1.dhrm.virginia.gov/itech/hrpolicy/pol4_17.html)*
- Bone Marrow/Organ Donor Leave *[\(DHRM Policy 4.37\)](https://web1.dhrm.virginia.gov/itech/hrpolicy/pol4_37.html)*
- Military Leave *[\(DHRM Policy 4.50\)](https://web1.dhrm.virginia.gov/itech/hrpolicy/pol4_50.html)*
- Disability Credits Used *[\(DHRM Policy 4.57\)](http://www.dhrm.virginia.gov/docs/default-source/hrpolicy/pol457vsdp.pdf?sfvrsn=2)*
- Leave without Pay *[\(DHRM Policy 4.45\)](https://web1.dhrm.virginia.gov/itech/hrpolicy/pol4_45.html)*
- Leaving Sharing *[\(DHRM Policy 4.35\)](http://www.dhrm.virginia.gov/docs/default-source/hrpolicy/pol435leavesharing.pdf?sfvrsn=2)*
- Short-Term Disability VSDP *[\(DHRM Policy 4.57\)](http://www.dhrm.virginia.gov/docs/default-source/hrpolicy/pol457vsdp.pdf?sfvrsn=2)*

## <span id="page-24-0"></span>**Appendix B: Time Administration Information**

• Time and Labor Exceptions – **Background Information:**

The *Time Administration* process (Time Admin) is an automatic process which runs according to the schedule for each agency on the [Automated Time Administration schedule.](#page-25-0) Additionally, the Time Admin process accepts the changes on the timesheets made by the employee. Each time the employee enters punch time entries or submits changes to those punch time entries on the timesheet, which deviate from the employee's "predefined work schedule", it will create an exception. Also, if the manager has cleared the exceptions, and the employee submits changes to their timesheet after the manager has cleared exceptions, it may create new exceptions.

The results of Time Administration are either exceptions or payable time that can be approved by the Manager. *It is important that the manager resolve all exceptions before approving payable time.* In the process of resolving or clearing the exceptions, the manager is to check the employee's timesheet and absence requests for accuracy. Communication with the employee is essential to correcting punch and elapsed time entries and leave requests. It is the manager's responsibility to ensure that the final timesheet is correct before approving payable time.

Moreover, a list of the exceptions is listed i[n Appendix C.](#page-26-0)

### Automated Time Administration Schedule

<span id="page-25-0"></span>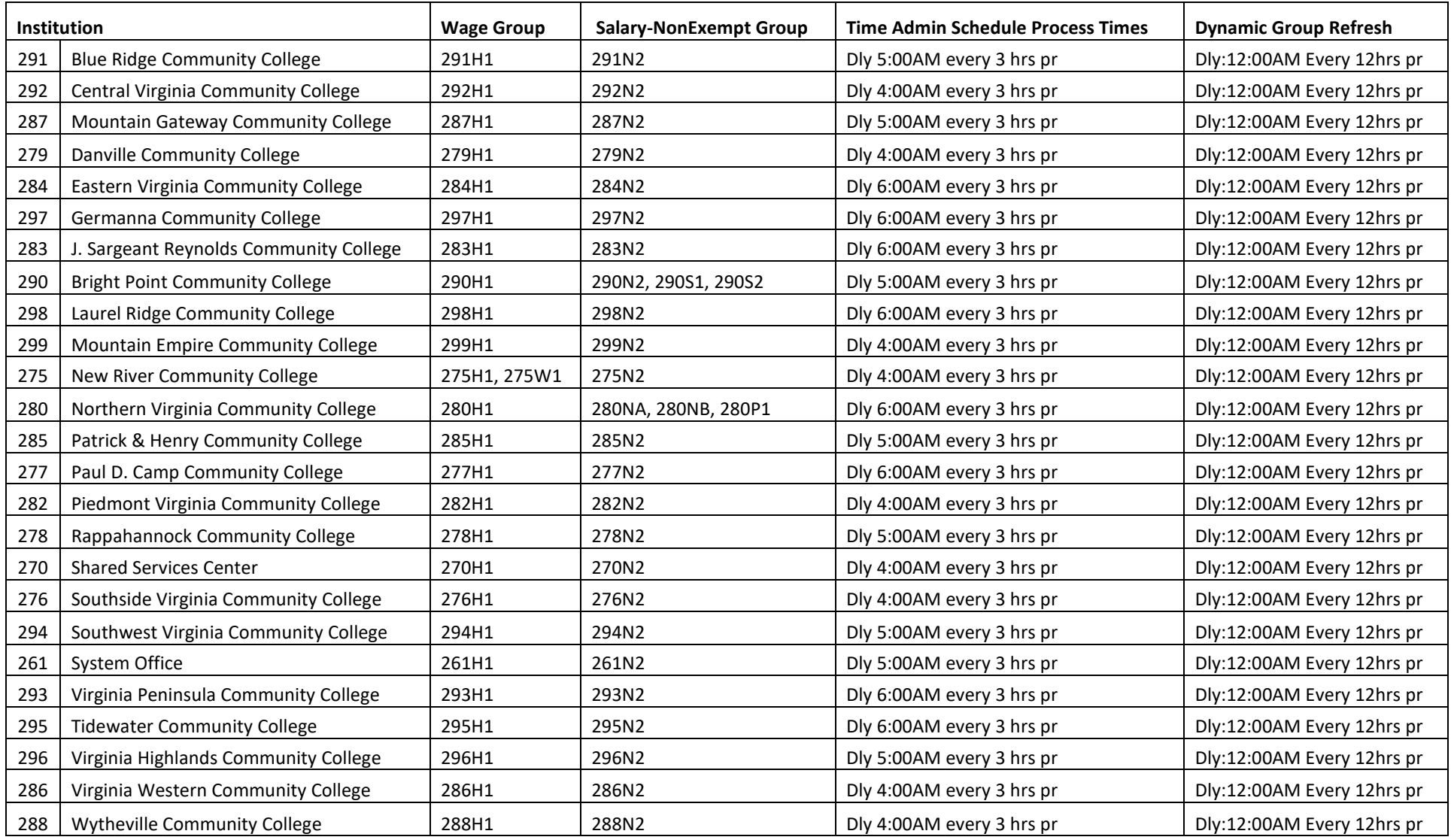

## **Appendix C: Time and Labor Exceptions**

<span id="page-26-0"></span>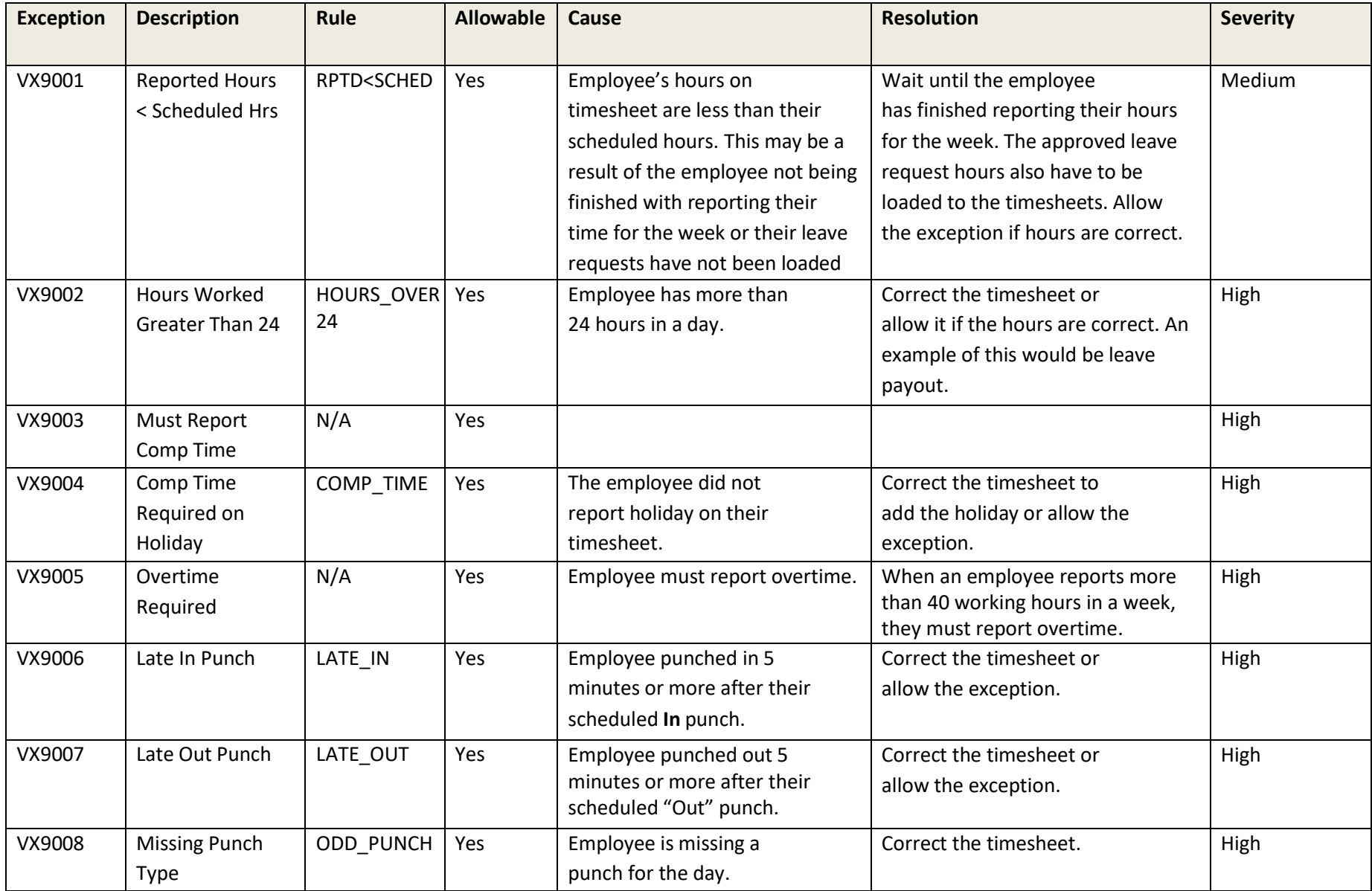

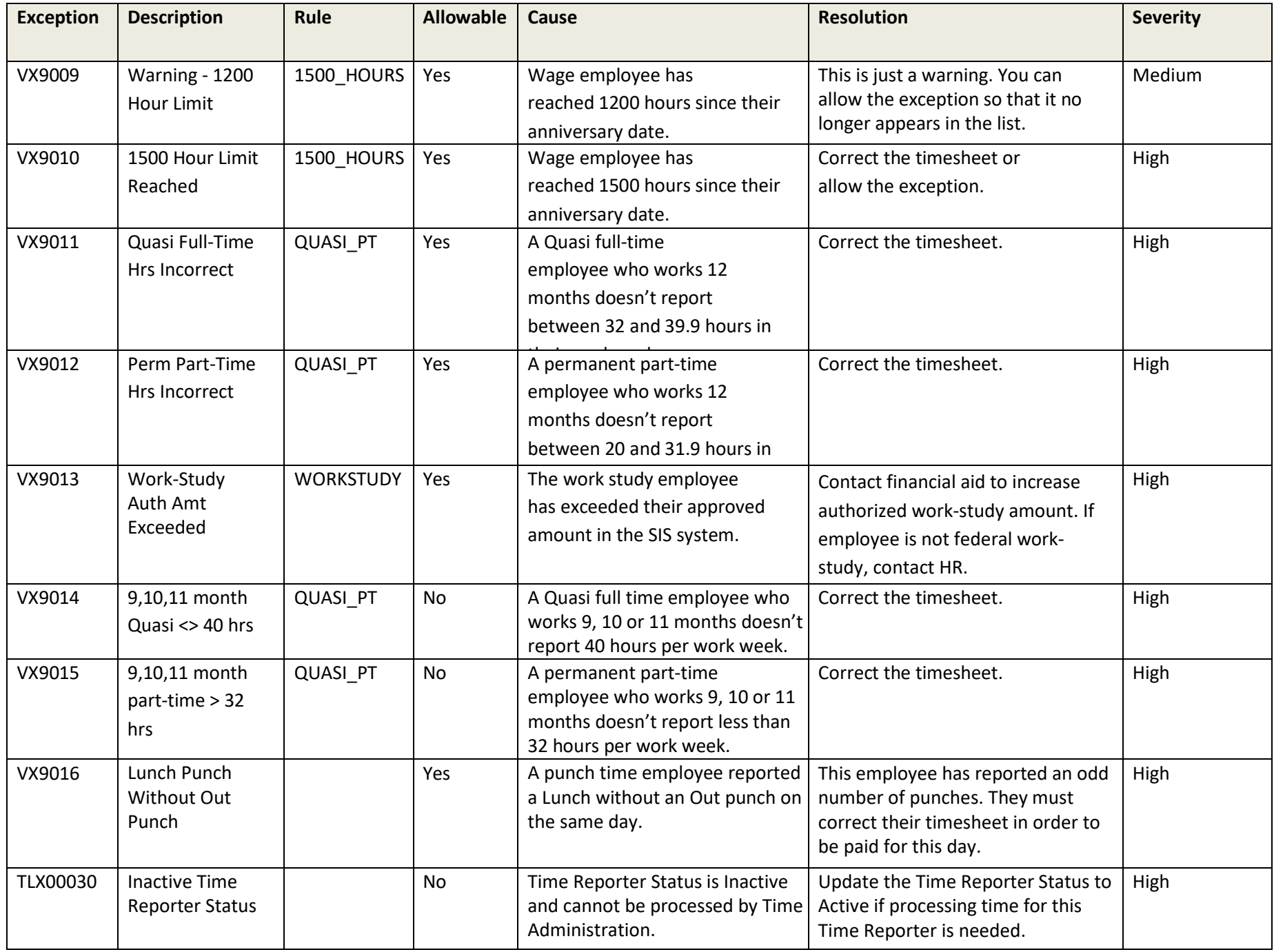

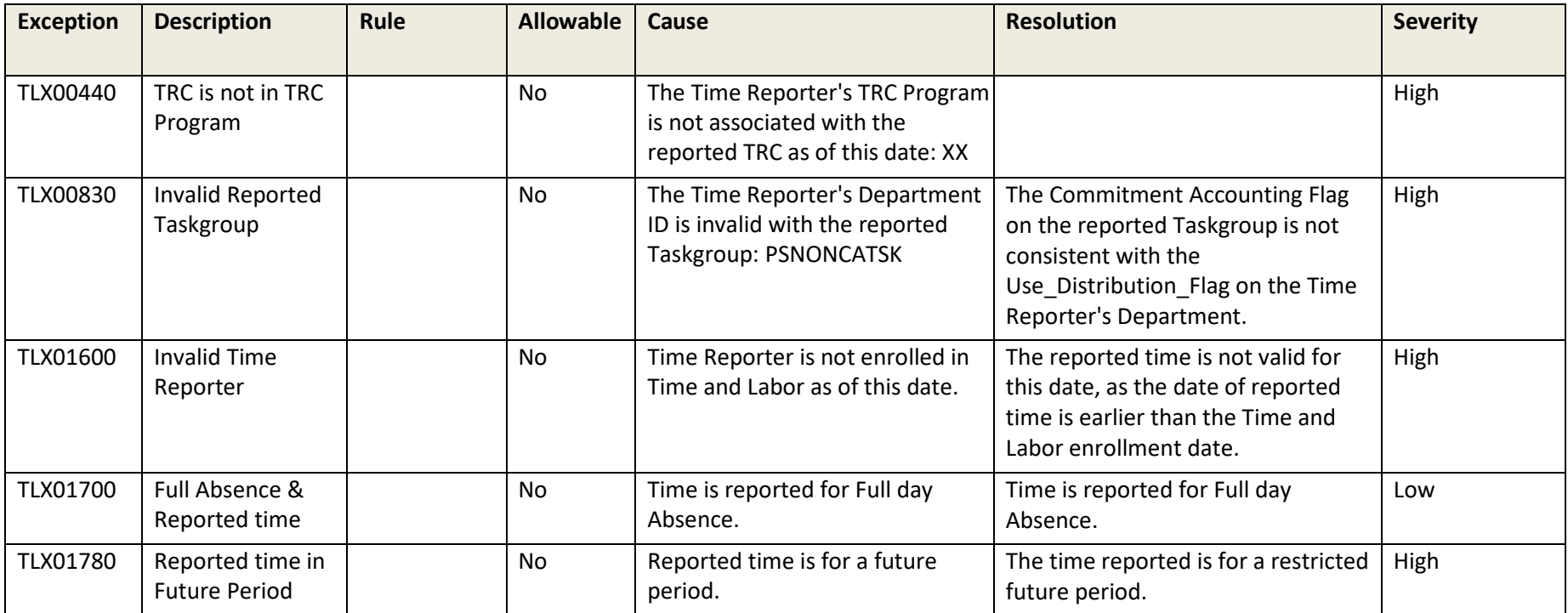

## <span id="page-29-0"></span>**Appendix D: Timesheet Periods and Pay Dates**

## <span id="page-29-1"></span>2024 Wage Timesheet Periods and Pay Dates

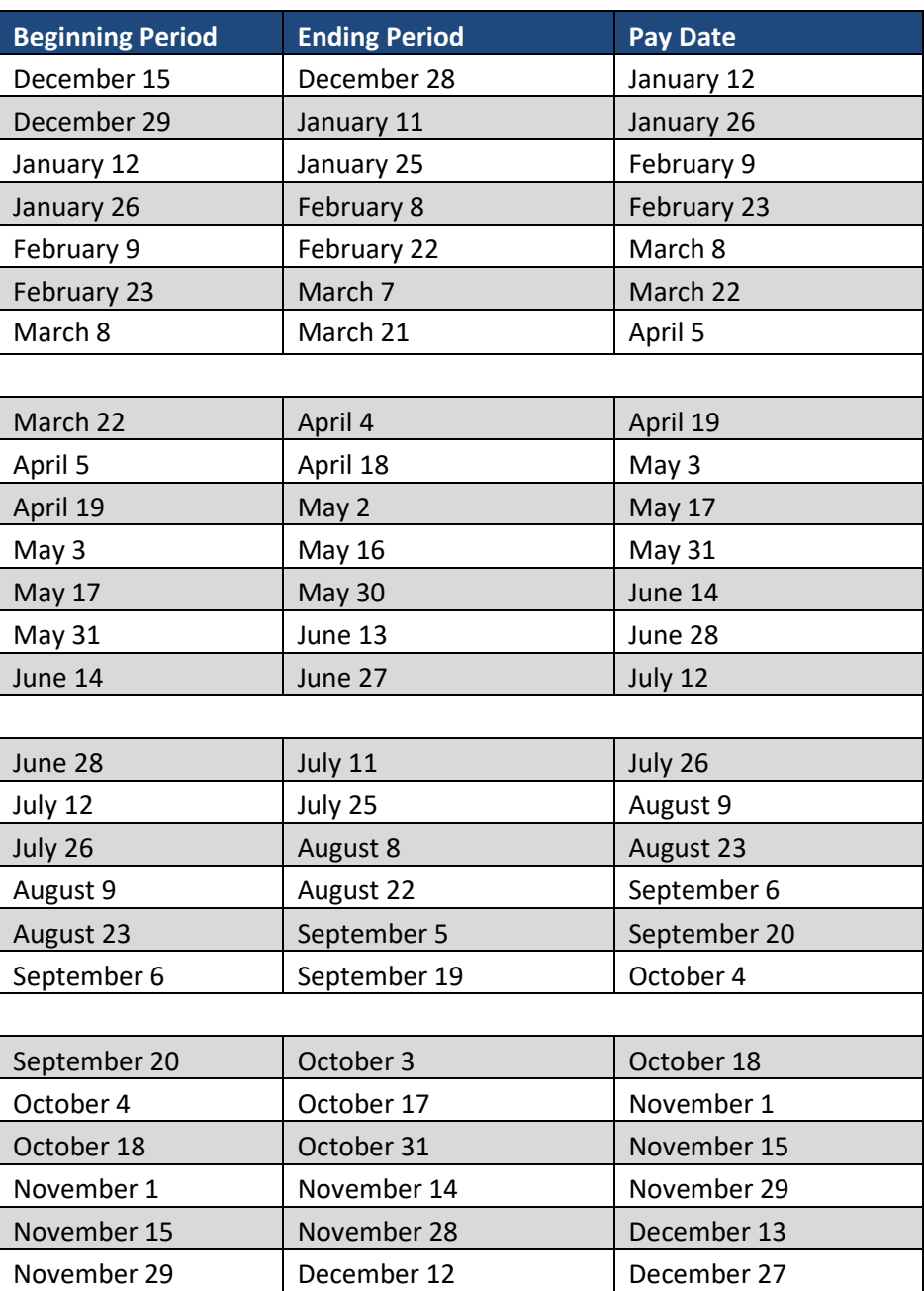

## <span id="page-30-0"></span>2024 Salary Timesheet Periods and Pay Dates

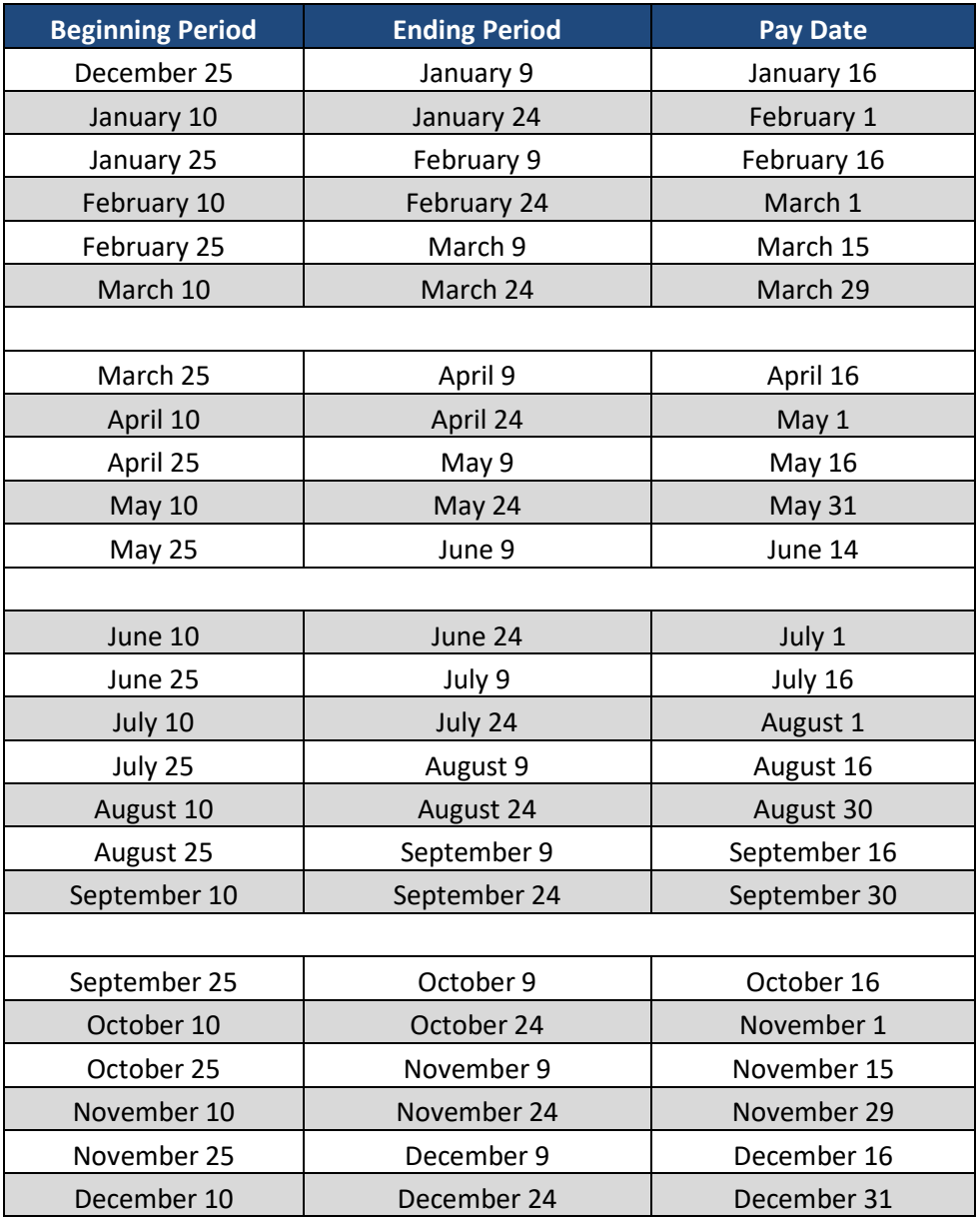